## $\frac{1}{2}$  kaltura

## Remove an entry from a category

This article is designated for administrators.

1. Log into your Kaltura Management Console.

The **Entries** tab displays as the first page by default.

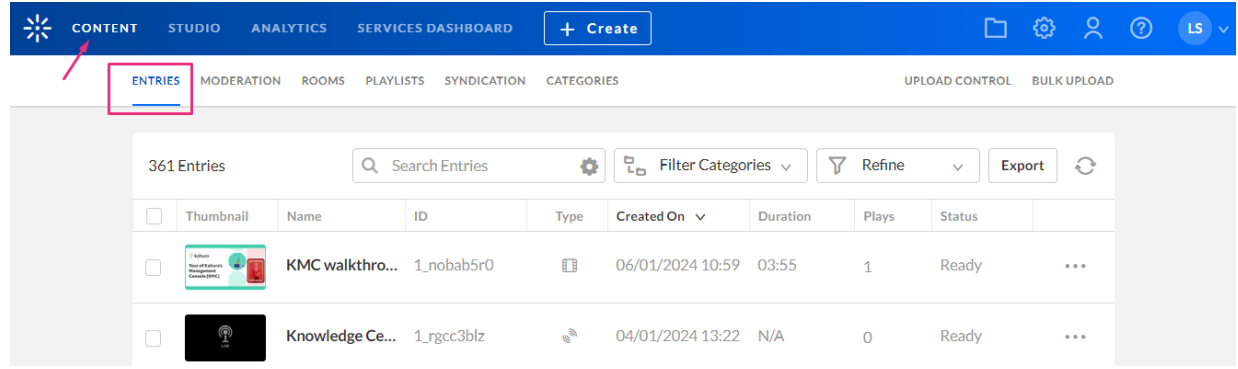

2. Click on the entry name or thumbnail.

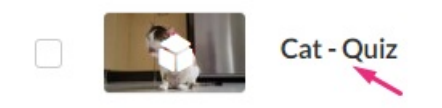

## The **Metadata** tab displays.

3. Click the '**x**' on the category name to remove the entry from that category.

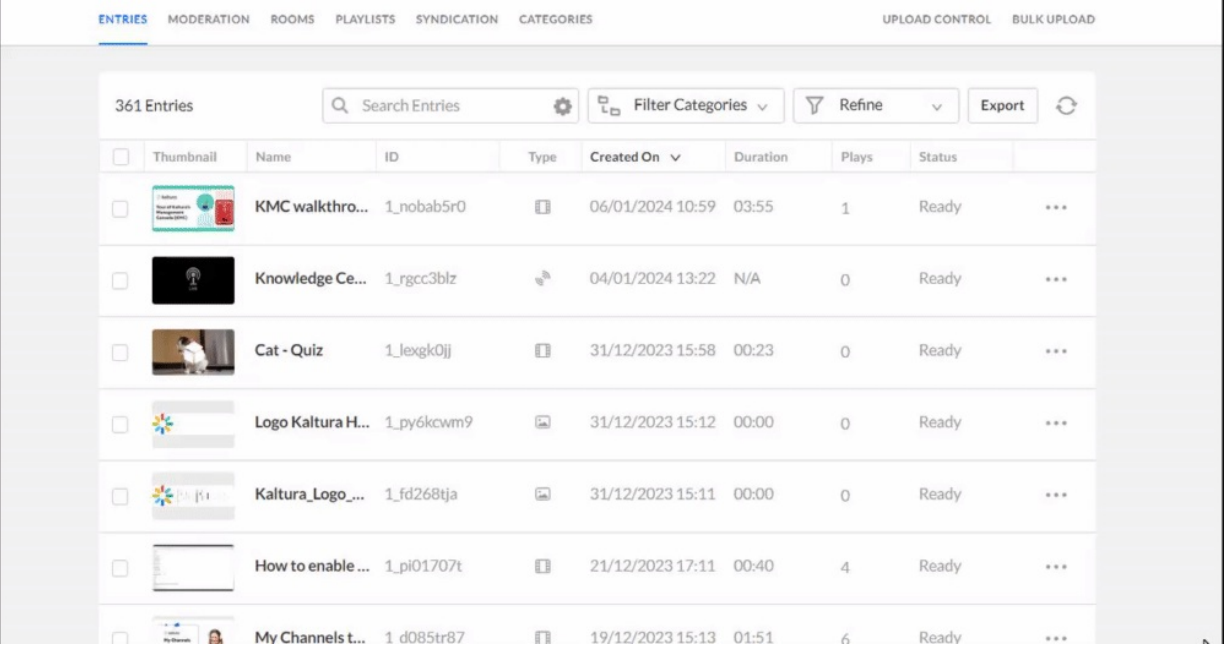

4. Click **Save**.

Copyright ©️ 2019 Kaltura Inc. All Rights Reserved. Designated trademarks and brands are the property of their respective owners. Use of this document constitutes acceptance of the Kaltura Terms of Use and Privacy Policy.

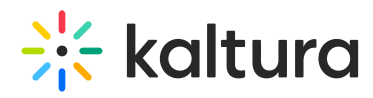

▲ If you delete an entry by accessing the 3 dots menu to the right of the entry on the entries page, the entry will be deleted from the account and not only from the category that is currently selected. See Delete [Entries](https://knowledge.kaltura.com/help/delete-entries).

[template("cat-subscribe")]